## **Preparatory phase**

Learn about all the actions that will need to be taken and the people to contact to prepare your listing process. Find tips and tricks to save time.

### **Listing phase**

Learn about all the steps involved in submitting your application to have your digital solution listed.The technical stage does not concern solutions without data and document exchanges with Mon espace santé

# **Your roadmap to Mon Espace Santé with data exchange**

## **If you would like your digital health solution to be listed in the Mon Espace Santé catalogue**

The listing process and registration tools are currently being co-constructed and will be available starting in autumn 2021.

**The roadmap will be updated as we build them.**

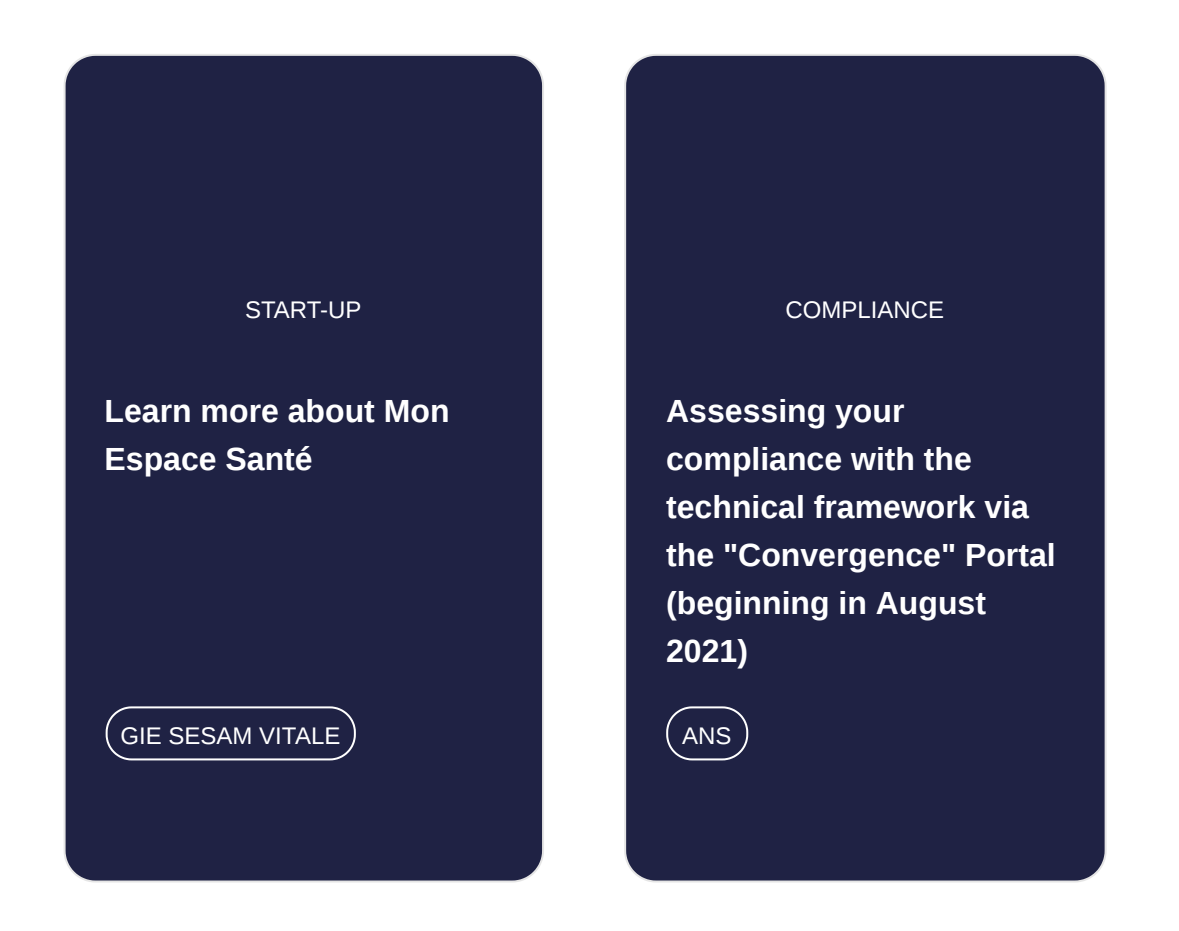

#### ADMINISTRATIVE

#### **[Applying for listing](https://gnius.esante.gouv.fr/en/le-parcours-guide-mon-espace-sante/jidentifie-si-ma-solution-echange-avec-mon-espace-sante/ma-roadmap-mon-espace-sante-avec-echange/je-depose-ma-demande-de-referencement)**

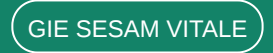

#### **TECHNICAL**

**[Checking your solution's](https://gnius.esante.gouv.fr/en/le-parcours-guide-mon-espace-sante/jidentifie-si-ma-solution-echange-avec-mon-espace-sante/ma-roadmap-mon-espace-sante-avec-echange/je-realise-les-tests-daccrochage-a-mon-espace-sante) connection to Mon Espace Santé**

#### FINALISATION

#### **[Your solution is approved](https://gnius.esante.gouv.fr/en/le-parcours-guide-mon-espace-sante/jidentifie-si-ma-solution-echange-avec-mon-espace-sante/ma-roadmap-mon-espace-sante-avec-echange/je-signe-la-convention)**

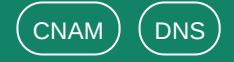

# **Our tips for saving time**

#### **Adopting the HL7® FHIR® standard**

- HL7® FHIR® is the latest interoperability standard in the field of healthcare. It is a standard that is simple and fast to implement. It offers:
	- a catalogue of resources, objects representing actors or concepts from the domain. For example: the Patient resource represents a patient, Appointment represents an appointment, Observation a health measurement, etc.
	- And the methods of exchanging these resources based on the latest web technologies, in particular a REST API
- Start browsing the specification of the standard at <https://hl7.org/FHIR/>

#### **Adopting the interoperability framework**

#### **Schedule**

- The interoperability framework for health information systems, or CI-SIS, sets out the rules for medical IT applications with the the ability to communicate. It consists of a set of functional and technical specifications, based on international standards, with the aim of facilitating communication and information sharing in the fields of health care and social care.
- Some components of the interoperability framework apply to the use of Mon Espace Santé resources, in particular the Shared Calendar Management component, the Mobile Health Records Sharing component, and the business-layer components which specify the structured format of health documents that can be included in the Shared Medical Record (DMP).
- [Start browsing the interoperability framework components at https://esante.gouv.fr/interoperabilite/ci](https://esante.gouv.fr/interoperabilite/ci-sis/espace-publication)sis/espace-publication

- The listing process and registration tools are currently being co-constructed and will be available starting in:
	- August 2021 for the "Convergence" tool
	- November 2021 for the "Publisher Portal"
	- January 2022 for the Catalogue of Listed Services
- The roadmap will be updated as we build them. If you wish to be informed of the latest developments, sign up for the G-NIUS community (link: [https://gnius.esante.gouv.fr/inscription\)](https://gnius.esante.gouv.fr/inscription)
- Beginning in autumn 2021, a "sandbox environment" of the Mon Espace Santé platform will be made available to test the compliance of the services and apply to have them listed. The "Convergence" and "Gazelle" tools

### **What the listing process is and isn't**

- will be accessible via this platform.
- A platform for testing APIs and test sets to go with it will also be made available starting in autumn 2021.

- **It is a process** to ensure that candidate digital tools are aligned with technical requirements and sectoral best practices
- **But it is not a labelling or certification process**, nor an assessment of whether the candidate digital tools comply with all applicable regulations (e.g. GDPR), nor an assessment of medical usefulness

# **Learn more about Mon Espace Santé**

# **01. Getting the documentation from the GIE SESAM-Vitale's Espace Industriels site.**

On GIE SESAM-Vitale's Espace Industriels site, you can get all the documentation on the work in progress on the Service Catalogue approval process. This work is being carried out with 30 entrepreneurs and manufacturers as part of a Call for Applications (CFA).

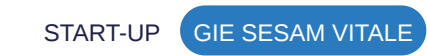

## **Downloading the documentation from the GIE SESAM-Vitale's Espace Industriels site**

Find all the documentation on the work in progress with the 30 entrepreneurs and manufacturers as part of the CFA on the Service Catalogue approval process

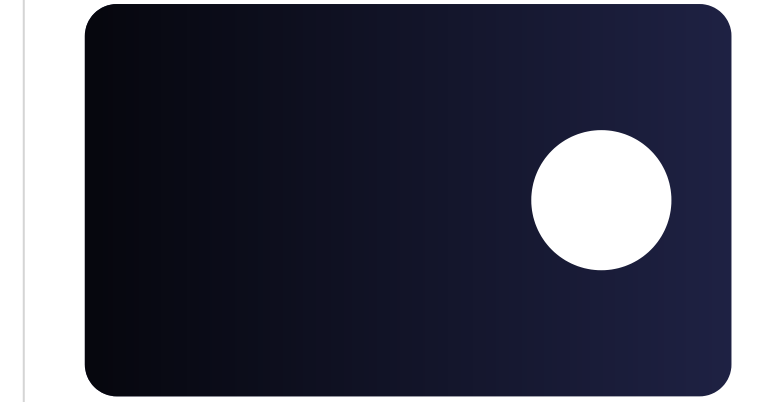

# **"Discover Mon Espace Santé for Publishers" webinar (in French)**

Watch the replay of the "Discover Mon Espace Santé for Publishers" webinar from May 19, 2021

**[Watch the replay](https://esante.gouv.fr/ans/webinaire/reussir-ensemble-mon-espace-sante-start-entrepreneurs)**

### **Need help?**

In case of difficulties, you can address your questions to GIE SESAM-Vitale Contact [relations-industriels@sesam-vitale.fr](mailto:relations-industriels@sesam-vitale.fr)

# **Assessing your compliance with the technical framework via the "Convergence" Portal (beginning in August 2021)**

You must have downloaded and read the technical framework [Get the technical framework](https://esante.gouv.fr/sites/default/files/media_entity/documents/doctrine--technique-du-numerique-en-sante_version-2020_finale.pdf)

#### **Prerequisites**

- [Quick access to questions you may have about Convergence](https://convergence.esante.gouv.fr/questionnaires-de-convergence-industrielle/)
- [Read the FAQ on Convergence](https://convergence.esante.gouv.fr/foire-aux-questions-industrielles/)

#### **Our advice**

To learn more about Convergence, consult all the useful documentation:

# **02. I log in to my Convergence account**

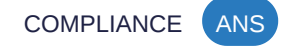

#### **I do not yet have an account on the Convergence platform**

Supporting documents to be provided: company's kbis / copy of a valid ID of the corporate officer.

#### **I already have an account on the Convergence platform**

You have registered to the Convergence platform, you can connect directly by clicking on this [link.](https://convergence.esante.gouv.fr/login)

#### **Need help ?**

If you have any questions or difficulties regarding Convergence, please contact the SLA by e-mail : [ans-support-convergence@esante.gouv.fr](mailto:ans-support-convergence@esante.gouv.fr)

- We invite you to download the registration form directly and, once completed, to send it to our team who will take care of your registration within 24 hours (average delay). Download the registration form [here.](https://esante.gouv.fr/sites/default/files/media_entity/documents/ans_convergence_demandeinscriptionindustriels_v0.2_20220427.docx)
- Once you have registered, you will receive an e-mail to confirm your registration and access the Convergence Portal.

**03. I assess the maturity level of my solution**

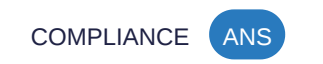

### **I take the referral path to Mon espace santé in Convergence**

**[I connect to Convergence](https://convergence.esante.gouv.fr/login)**

### **Need help ?**

If you have any questions or difficulties regarding Convergence, please contact the SLA by e-mail: [ans-support-convergence@esante.gouv.fr](mailto:ans-support-convergence@esante.gouv.fr)

- I fill in the information required in the Mon espace santé section of the Convergence platform either in the Referral without data exchange approach or in the Referral with data exchange approach.
- I fill in the information required in the Mon espace santé section of the Convergence platform either in the Referral without data exchange or in the Referral with data exchange section. In Convergence, information concerning the ethical criteria is expected. To fill in this information, you will need to use the **Ecoscore** tool. Please note: it is necessary to have a technical profile to use the [Ecoscore](https://ecoscore-appli.esante.gouv.fr/).
- You must retrieve from the platform the Convergence product reference of the solution you wish to reference and the extraction of the results of the questionnaires filled in on the Convergence platform and send them to GIE SESAM-Vitale to officially enter the referencing process in the catalogue of services of Mon espace santé.

# **Applying for listing**

### **Prerequisites**

• You've gotten the convergence ID for your solution and completed the convergence questionnaires

#### **Our advice**

The listing application is filed in parallel with the connection tests (next step).

# **04. Your preliminary application is studied**

ADMINISTRATIVE GIE SESAM VITALE

#### **The eligibility of your digital service is evaluated**

Complete the documents to enter the listing process:

#### **The GIE SESAM approves the eligibility of your application**

If your application is eligible and compliant, GIE SESAM-Vitale will send you a **personalized listing package** as well as **the agreement to sign**

Your application is eligible if:

- [Your digital solution is relevant for listing. To find out if you're affected, see the page Checking if your](https://gnius.esante.gouv.fr/fr/le-parcours-guide-mon-espace-sante/je-verifie-si-mon-service-numerique-est-concerne) digital service is applicable on the G\_NIUS site.
- This check is done on a declarative basis, with no evidence expected.

## **05. Submitting your file** ADMINISTRATIVE

- Fill out the **preliminary form** before filing the listing application. This form can be downloaded from the [listing portal](https://editeurs.monespacesante.fr/)
- Send it to [referencement@mes.sesam-vitale.fr](mailto:referencement@mes.sesam-vitale.fr) with an extraction (in Excel format) of the results of the questionnaires filled our on the Convergence portal
- You're officially entered in the listing process for the Mon Espace Santé service catalog

- Your digital solution complies with the eHealth technical framework at the levels expected by Mon Espace Santé.
- 

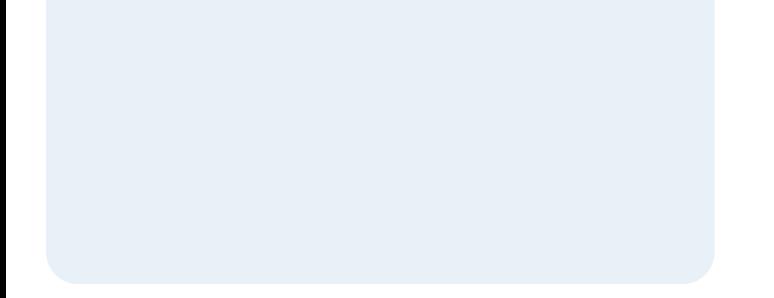

**Fill out your listing file**

Complete your file and send it to GIE SESAM-Vitale, with the signed agreement

### **Need help?**

[If you have any questions, you can contact GIE SESAM-Vitale support at: centre-de](mailto:centre-de-service@sesam-vitale.fr)service@sesam-vitale.fr

## **06. Your file is reviewed** ADMINISTRATIVE

### **Your listing file is evaluated**

- The team of experts in charge of the evaluation analyses your listing file and the evidence of compliance.
- Respond to any requests (for additional information, or to deal with non-compliances).
- The evaluated service is studied in a listing commission during which an evaluation report of the candidate service is prepared, with one of the following "opinions": unfavorable, favorable with conditions attached, and unconditionally favorable.

# **Checking your solution's connection to Mon Espace Santé**

#### **Our advice**

The connection tests are done in parallel with the listing application (previous step).

#### **Need help?**

[If you have any questions, you can contact GIE SESAM-Vitale support at: centre-de](mailto:centre-de-service@sesam-vitale.fr%C2%A0)service@sesam-vitale.fr

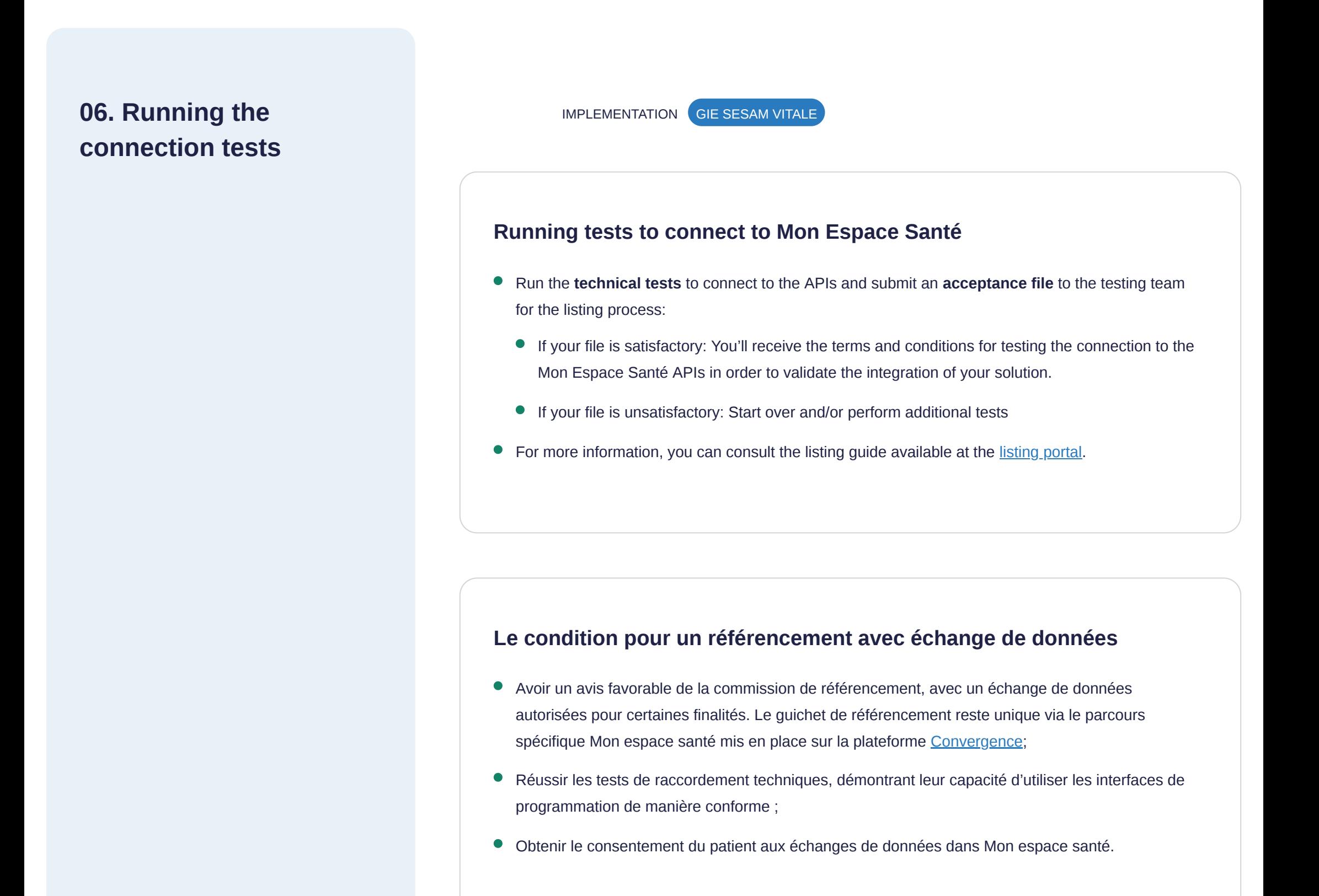

# **Your solution is approved**

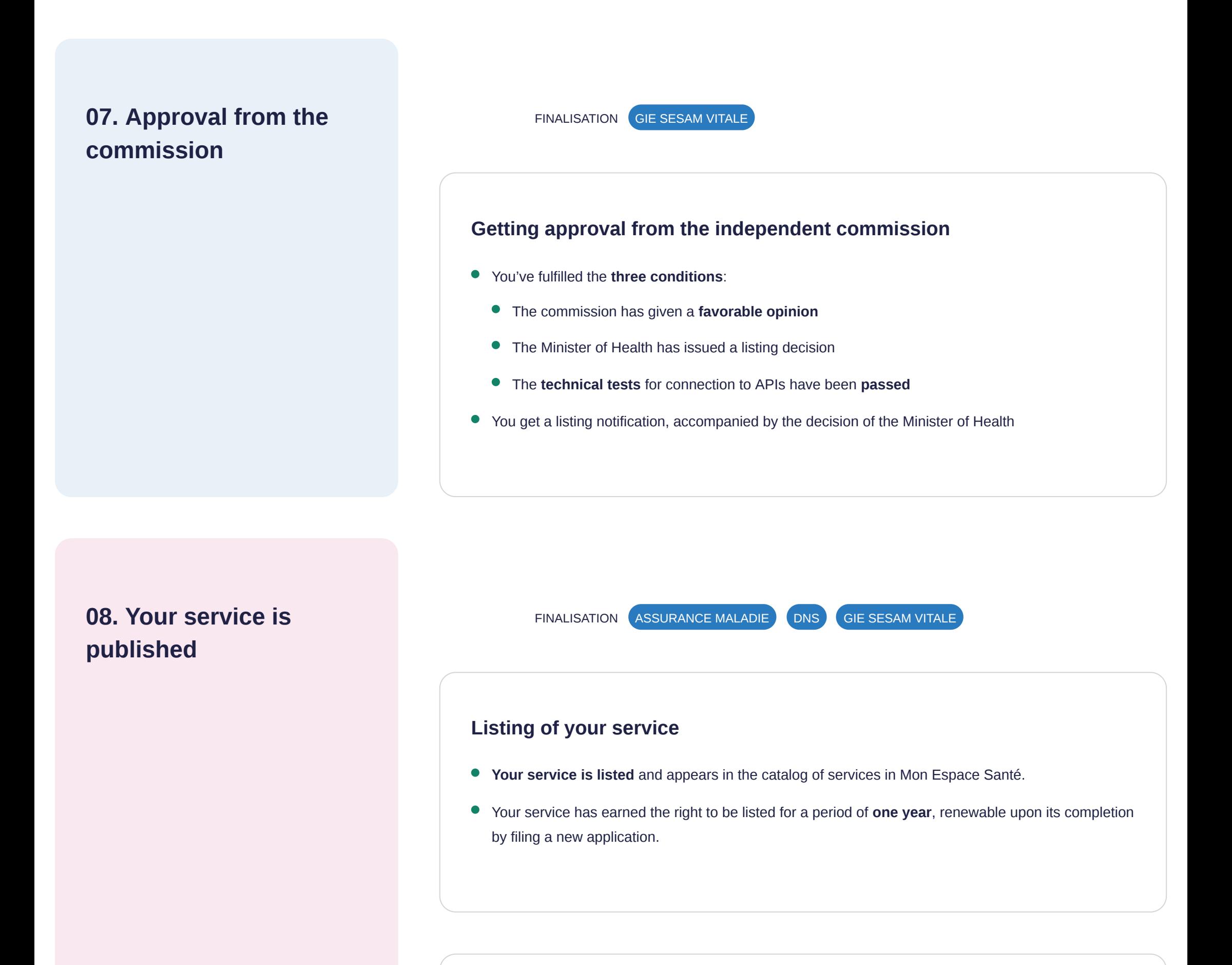

### **Need help?**

[If you have any questions, you can contact GIE SESAM-Vitale support at: centre-de-](mailto:centre-de-service@sesam-vitale.fr)

service@sesam-vitale.fr